## **PYTHONPATH and you**

When you import modules into python, python looks into a system variable called the PYTHONPATH to figure out where to search for those modules. Normally this includes folders such as C:\Python27\Lib and C:\Python27\Lib\site-packages

You can add your own folders to this search path by simply adding your path of interest to the variable. Here is how to do that on windows:

- Open the control panel. On windows 8 you can press Win+C to open the charms bar, press settings, and then control panel. On windows 7 you can open the start menu, then select control panel.
- 2.) Click System
- 3.) Click Advanced System Settings

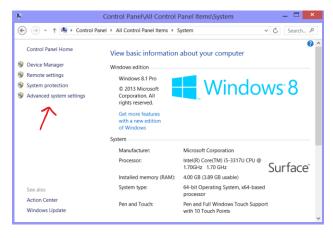

## 4.) Click Environment Variables..

| omputer Name Hardware Advanced System Protection Remote Vou must be logged on as an Administrator to make most of these changes. Pedermance Vaual effects, processor scheduling, memory usage, and visual memory User Profiles Desktop settings related to your signin Statup and Recovery System statup, system failure, and debugging information Settings. Environment Vanables. OK Cancel Acciv |               |              | System         | Properties      |                   |           |
|----------------------------------------------------------------------------------------------------|---------------|--------------|----------------|-----------------|-------------------|-----------|
| Pediomance<br>Vaual effects, processor scheduling, memory usage, and virtual memory<br>Settings<br>User Profiles<br>Desktop settings related to your sign-in<br>Statup and Recovery<br>System statup, system failure, and debugging information<br>Settings<br>Environment Variables.                                                                                                    | Computer Name | Hardware     | Advanced       | System Protec   | tion Remote       |           |
| Visual effects, processor scheduling, memory usage, and visual memory Settings. User Profiles Desktop settings related to your sign-in Settings. Statup and Recovery System fairup, system failure, and debugging information Settings.                                                                                                    | You must be   | ogged on as  | an Administr   | ator to make m  | ost of these chan | ges.      |
| Settings<br>User Profiles<br>Desktop settings related to your sign-in<br>Settings<br>Startup and Recovery<br>System startup, system failure, and debugging information<br>Settings.<br>Environment Variables.                                                                                                    | Performance   |              |                |                 |                   |           |
| User Profiles Desktop settings inlated to your sign-in Settings Startup and Recovery System startup, system failure, and debugging information Settings Environment Variables.                                                                                                    | Visual effect | a, processor | scheduling, r  | memory usage,   | and virtual memo  | bry       |
| User Profiles Desktop settings inlated to your sign-in Settings Startup and Recovery System startup, system failure, and debugging information Settings Environment Variables.                                                                                                    |               |              |                |                 |                   |           |
| Desktop settings related to your sign-in<br>Statup and Recovery<br>System startup, system failure, and debugging information<br>Settings.<br>Environment Variables.                                                                                                    |               |              |                |                 | Settin            | gs        |
| Settings_<br>Startup and Recovery<br>System startup, system failure, and debugging information<br>Settings_<br>Environment Variables_                                                                                                    | User Profiles |              |                |                 |                   |           |
| Startup and Recovery<br>System startup, system failure, and debugging information<br>Settings<br>Environment Variables                                                                                                    | Desktop set   | ings related | to your sign-i | n               |                   |           |
| Startup and Recovery<br>System startup, system failure, and debugging information<br>Settings<br>Environment Variables                                                                                                    |               |              |                |                 |                   |           |
| System startup, system failure, and debugging information Settings Environment Variables                                                                                                    |               |              |                |                 | Settin            | <u>js</u> |
| System startup, system failure, and debugging information Settings Environment Variables                                                                                                    | Charles and I | ecovery      |                |                 |                   |           |
| Environment Variables_                                                                                                    |               |              | ailure, and de | bugging inform: | ation             |           |
| Environment Variables_                                                                                                    |               |              |                |                 |                   |           |
|                                                                                                    |               |              |                |                 |                   |           |
|                                                                                                    |               |              |                |                 | Settin            | gs        |
| OV Cased Apply                                                                                                    |               |              |                |                 |                   |           |
| OK Casel Analy                                                                                                    |               |              |                | ~               |                   |           |
|                                                                                                    |               |              |                | ~               |                   |           |

5.) Look for PYTHONPATH in User Variables

| Variable                                            | Value                                                                                                    |                                 |  |  |
|-----------------------------------------------------|----------------------------------------------------------------------------------------------------|---------------------------------|--|--|
| path                                                | C:\Python27;C:\Program Files\NCBI\bla                                                                       |                                 |  |  |
| PYTHONPATH<br>TEMP<br>TMP                           | C:\Users\Andrey\SkyDrive\Documents\<br>%USERPROFILE%\AppData\Local\Temp<br>%USERPROFILE%\AppData\Local\Temp | USERPROFILE%\AppData\Local\Temp |  |  |
|                                                     |                                                                                                    |                                 |  |  |
|                                                     |                                                                                                    |                                 |  |  |
| ystem variables                                     | New Edit Delete                                                                                             | e                               |  |  |
| ystem variables<br>Variable                         | New Edit Delete                                                                                             | e                               |  |  |
| Variable<br>ANS_OLD_ATTA                            | Value                                                                                                    | e                               |  |  |
| Variable<br>ANS_OLD_ATTA<br>ComSpec<br>FP_NO_HOST_C | Value<br>1<br>C:\WINDOWS\system32\cmd.exe<br>NO                                                             | e                               |  |  |
| Variable<br>ANS_OLD_ATTA<br>ComSpec                 | Value<br>1<br>C:\WINDOWS\system32\cmd.exe<br>NO                                                             | e                               |  |  |

- 6.) If it's there, select it and hit Edit.. If not, click New..
- 7.) Insert your path into where it says Variable value. Different paths are separated by semicolons. Make sure you don't have any extra spaces or what-not in your path.

|                 | Edit User Variable                    |  |  |  |  |  |
|-----------------|---------------------------------------|--|--|--|--|--|
| Variable name:  | PYTHONPATH                            |  |  |  |  |  |
| Variable value: | .yDrive\Documents\Homework\Be103\Lab1 |  |  |  |  |  |
|                 | OK Cancel                             |  |  |  |  |  |

- 8.) Restart Canopy just to make sure it is all loaded in properly
- 9.) Import all the things! As long as they are in your path.